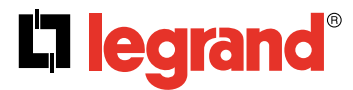

### **KNX DALI Gateway Cat. No(s): 0 026 99**

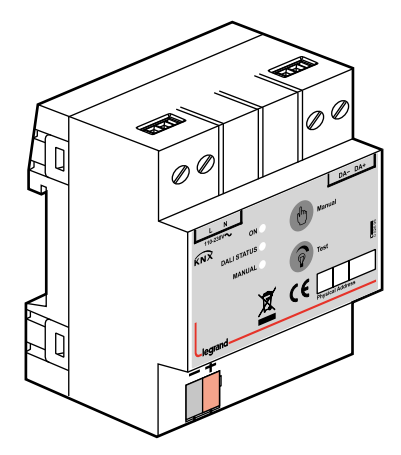

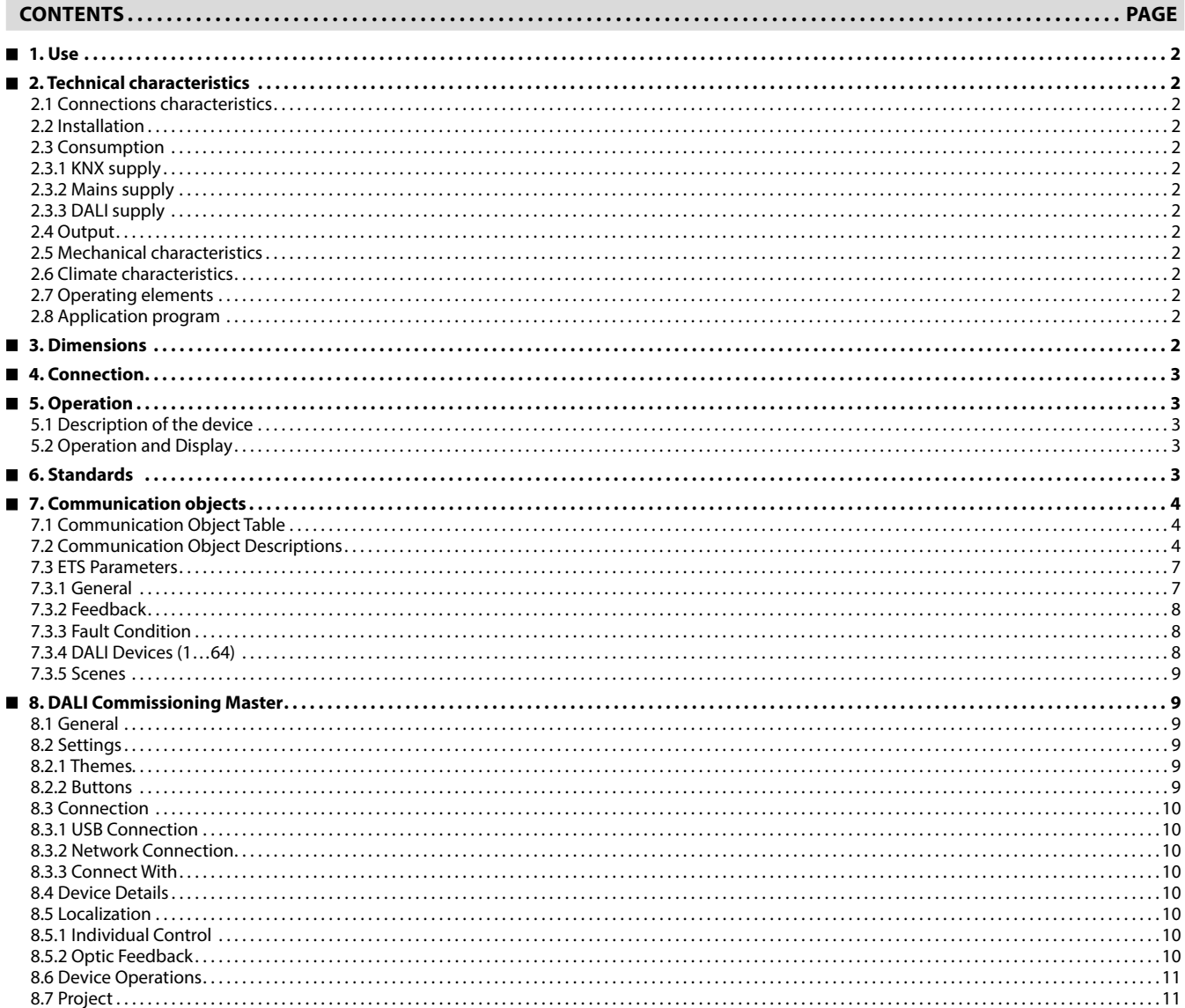

### <span id="page-1-0"></span>**KNX DALI Gateway Cat. No(s): 0 026 99**

### **1. USE**

KNX-DALI Gateway Ref. 0 026 99 operates as an interface device between KNX bus and DALI bus. Device can control 64 DALI devices on a DALI line. This DALI line is powered by internal power supply. DALI compatible ECGs (electronic control gear) can be controlled individually.

Device features are listed below:

- Maximum 64 DALI devices (e.g. electronic ballast, transformer) can be connected to DALI output.
- 0 026 99 enables to control 64 DALI devices individually and can store 16 different lighting scenes.
- Fault statuses of DALI devices can be monitored by both device based via different communication objects on the KNX.
- Bus voltage fail/return states can be selected on ETS parameters.
- Addressing of DALI devices is made via DALI Tool (PC Software). DALI Tool can be downloaded from website www.legrand.fr.
- **Note:**

Each channel is uniform. Device factory default physical address is "**15.15.255**". 

### **2. TECHNICAL CHARACTERISTICS**

### **2.1 Connections characteristics**

- Screw terminals: 0,05 2,5mm² solid wire
- 0,03 1,5mm² stranded wire
- Max tightening torque: 0.5Nm
- KNX terminal: red grey bus connect terminal

### **2.2 Installation**

• 35mm mounting rail

### **2.3 Consumption**

- **2.3.1 KNX supply**
- Voltage: 21 30V DC, SELV • Current consumption: < 10 mA

### **2.3.2 Mains supply**

- Voltage: 85 300V AC
- Frequency: 50-60Hz
- Power consumption: Max. 8W
- Current consumption: 100 mA 85V AC

#### **2.3.3 DALI supply**

- Voltage: 16V DC typical
- Current: Max. 110 mA

#### **2.4 Output**

- Number of DALI devices: Max. 64
- $\cdot$  Cable lengths: 1.5 mm<sup>2</sup> (Max. 300 m) 0.75 mm<sup>2</sup> (Max. 150 m) 0.5 mm2 (Max. 100 m)

### **2. TECHNICAL CHARACTERISTICS (continued)**

### **2.5 Mechanical characteristics**

- IP 20
- Safety class II
- Number of modules: 4
- Weight: 150 g

### **2.6 Climate characteristics**

- Operating temperature: -5°C to +45°C
- Storage temperature: -25°C to +55°C
- Max. air humidity: 95% no moisture condensation

#### **2.7 Operating elements**

- Programming LED and button: physical address localization
- Green LED: KNX power OK
- Yellow LED: Initialization active (fast blink) A DALI device fault present (slow blink) Main power failure (constant on)
- Red LED: manual operation active
- Manual button: activate the manual test
- Test button: switch-dim DALI output (on manual mode)

#### **2.8 Application program**

- Communications object count: 218
- Number of address (max): 254
- Number of assignments (max): 255

### **3. DIMENSIONS**

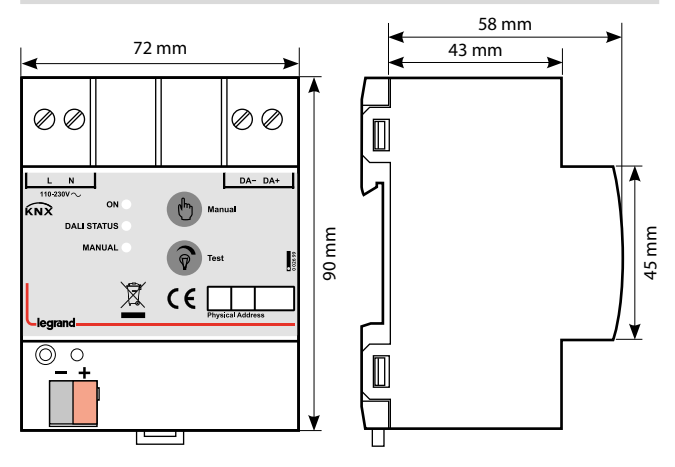

<span id="page-2-0"></span>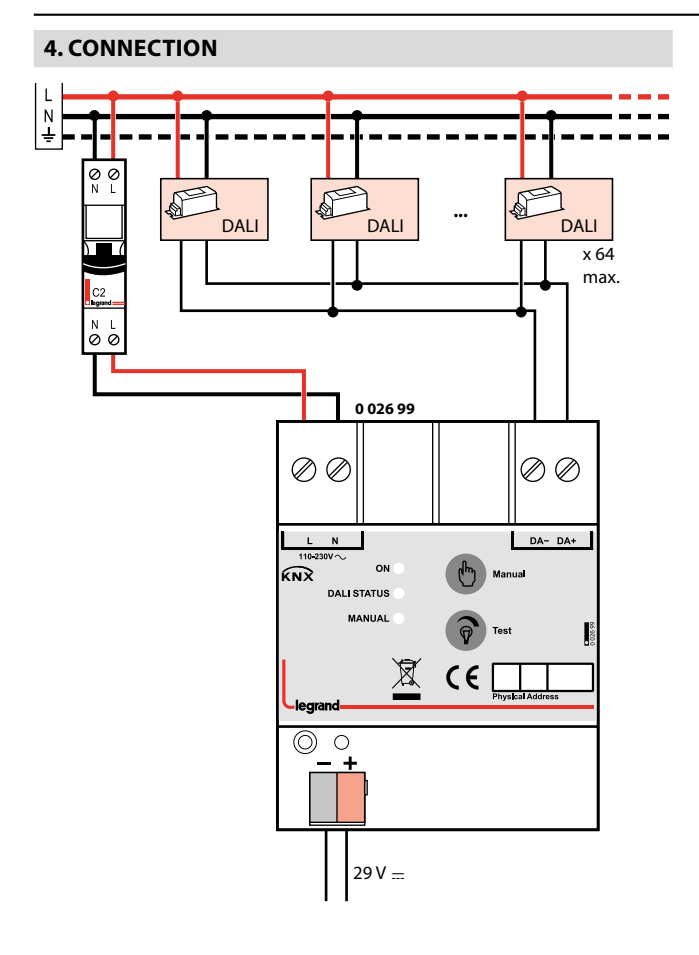

### **5. OPERATION**

### **5.1 Description of the device**

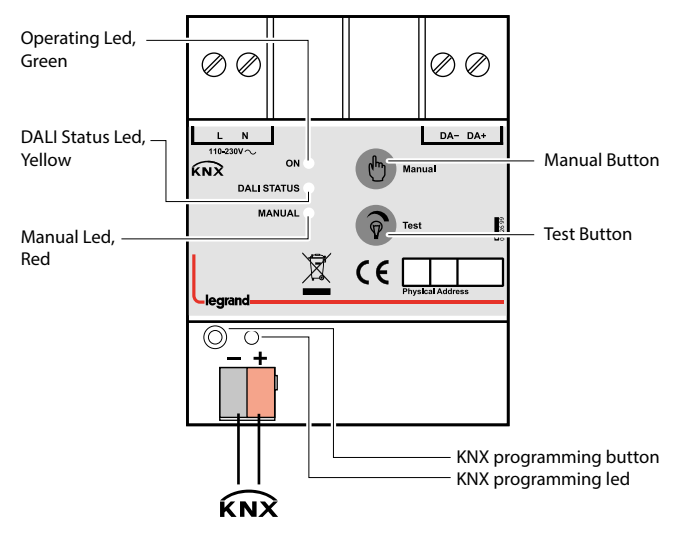

### **5. OPERATION (continued)**

### **5.2 Operation and Display**

#### **Power OK LED:**

- OFF: KNX BUS failure.
- ON: KNX BUS connected.

### **DALI Status LED:**

- OFF: No problem.
- ON: DALI line failure. Possible causes; mains supply failure, DALI line is short-circuit, mains power is connected to DALI line.
- Slow Blink: A DALI device fault is present. (Fault lamp, fault ballast, …) • Fast Blink: Initialization is active.

**Manual LED:** Lights up when manual control is activated by pressing manual button.

**Manual Button:** Activate/Deactivate manual control. (Press the manual button for 3 seconds to activate. Press shortly to deactivate manual control.)

**Note:** KNX commands cannot operated when manual control is activated.

**Test Button:** If manual operation is activated, short press sends broadcast on/off command and long press sends broadcast dim up/ down command to DALI line. (Commands are sent in sequent.)

**Programming LED and Button:** Physical address localization.

### **6. STANDARDS**

- Type of protection: EN 60529
- Safety class III: IEC 61140
- CE: In accordance with the EMC guideline and low voltage directives

### <span id="page-3-0"></span> **7. COMMUNICATION OBJECTS**

### **7.1 Communication Object Table**

Overview of all communication objects of the device application can be seen on the following table.

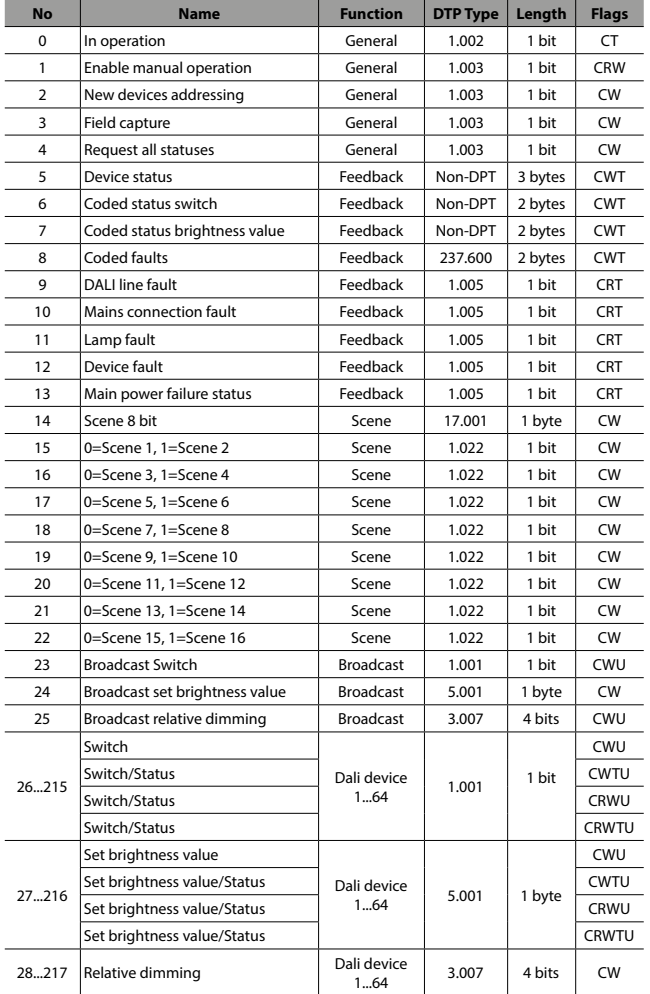

### **7. COMMUNICATION OBJECTS (continued)**

### **7.2 Communication Object Descriptions**

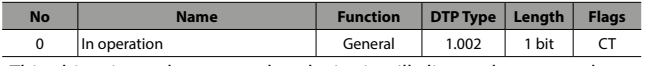

This object is used to report that device is still alive and connected to the KNX line by sending cyclic 1 bit telegrams. If a telegram is not received, device may be defective or KNX cable would be intercepted.

- Object will be activated if "**Device alive operation active**" parameter in the General tab is selected as "**enable**".
- Telegram type (ON or OFF) can be selected via "**In operation bit**" parameter in General parameters tab.
- Cyclic period of transmitted telegrams can be selected via "**In operation send interval**" parameter in General parameters tab.

Enable manual operation <br>
General 1.003 1 bit CRW This object is used for enabling or disabling the manual operation button located on the device. If the manual operation disabled, manually switching or dimming of the connected DALI devices is not possible. Furthermore, the status of manual operation can be read via this communication object.

• Value of the object will be "**1**" after an ETS download if the "**Enable manual operation**" parameter in General tab is selected as "**enable**". Value will be "**0**" if parameter is selected as "**no**".

(value "1" = manual operation enable, value "0" = manual operation disable)

New devices addressing <br>
General 1.010 1 bit CW This object is used to start addressing the all DALI devices randomly. If there is even addressed devices before, they will re-addressed again. Please send "enable(1)" to this group object to start this function.

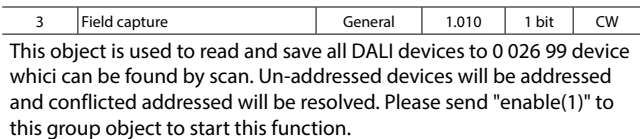

Note: if statuses are wrong or zero please perform this operation.

4 Request all statues General 1.010 1 bit CW This object is used to read all status by triggering this object when needed. Status information will be sent via Coded objects (if activated) and via Switch/Status or Set brightness value/Status object (if activated). Please send "**enable(1)**" to this group object to start this function.

#### **7.2 Communication Object Descriptions (continued)**

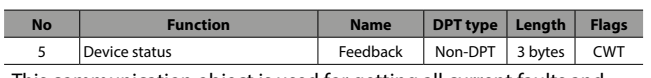

This communication object is used for getting all current faults and states of a DALI device in one comprehensive telegram. In order to make a read request, a write should be made to object with read/ response bit is set.

Object consists of three bytes. Higher two bytes of telegram contains all fault and state data and lowest byte contains DALI address of subjected device and information of whether telegram is a status request or sent status.

- Object will be activated if "**Enable "Device status**" object" parameter in Feedback tab is selected as "**enable**".
- Feedback will be sent only after a request if "**transmit mode**" parameter in Feedback tab is selected as "**after request**" or only after a value change if parameter is selected as "**after change**". Feedback will be sent on both occasions if the parameter is selected as "**after change or request"**.

Bit numbers and data which they represented is explained below:  $23 \overline{22 \overline{21 \overline{20 \overline{10 \overline{18 \overline{17 \overline{16}}}$  15 14 13 12 11 10 9 8 7 6 5 4 3 2 1 0

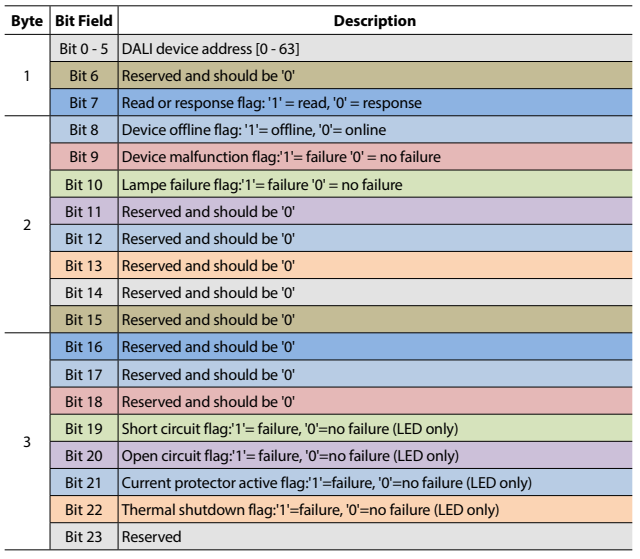

6 Coded status switch Feedback Non-DPT 2 byte CWT This object is used to get switch status of a DALI group or an individual DALI ballast/driver. In order to make a read request, a write should be made to object with read/response bit is set.

- Object consists of two bytes. High byte of telegram contains switch status and low byte contains DALI address of subjected device or group number, information of whether telegram is a status request or sent status and information of whether a device or a group is selected.
- Object will be activated if "**Enable "Coded status switch " object**" parameter in Feedback tab is selected as "**enable**".
- Feedback will be sent only after a request if "**transmit mode**" parameter in Feedback tab is selected as "**after request**" or only after a value change if parameter is selected as "**after change**". Feedback will be sent on both occasions if the parameter is selected as "**after change or request**".

Bit numbers and data which they represented is explained below:

#### $15 \mid 14 \mid 13 \mid 12 \mid 11 \mid 10 \mid 9 \mid 8$  7 6 5 4 3 2 1 0

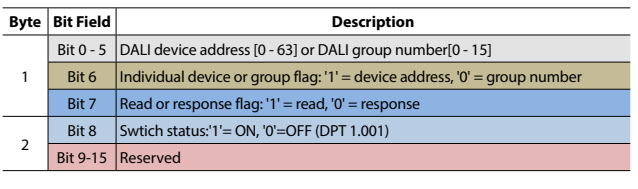

### **7. COMMUNICATION OBJECTS (continued)**

### ■ **7.2 Communication Object Descriptions (continued)**

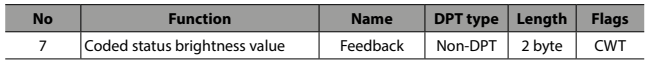

This object is used to get brightness value of a DALI group or an individual DALI ballast/driver. In order to make a read request, a write should be made to object with read/response bit is set.

Object consists of two bytes. High byte of telegram contains brightness value and low byte contains DALI address of subjected device or group number, information of whether telegram is a status request or sent status and information of whether a device or a group is selected.

- Object will be activated if "**Enable "Coded status brightness value" object**" parameter in Feedback tab is selected as "enable".
- Feedback will be sent only after a request if "**transmit mode**" parameter in Feedback tab is selected as "**after request**" or only after a value change if parameter is selected as "**after change**". Feedback will be sent on both occasions if the parameter is selected as "**after change or request**".

Bit numbers and data which they represented is explained below:

#### $15 \mid 14 \mid 13 \mid 12 \mid 11 \mid 10 \mid 9 \mid 8$  7 6 5 4 3 1 3 1 0

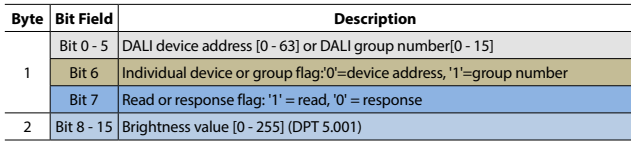

8 Coded faults Feedback 237.600 2 byte CWT This object is used to get fault data of a DALI group or an individual DALI device. In order to make a read request, a write should be made

to object with read/response bit is set. Object consists of two bytes. High byte of telegram contains fault

data and low byte contains DALI address of subjected device or group number, information of whether telegram is a status request or sent status and information of whether a device or a group is selected.

- Object will be activated if "**Enable "Coded faults" object**" parameter in Feedback tab is selected as "**enable**".
- Feedback will be sent only after a request if "**transmit mode**" parameter in Feedback tab is selected as "**after request**" or only after a value change if parameter is selected as "**after change**". Feedback will be sent on both occasions if the parameter is selected as "**after change or request**".

#### $15 \mid 14 \mid 13 \mid 12 \mid 11 \mid 10 \mid 9 \mid 8$  7 6 5 4 3 2 1 0

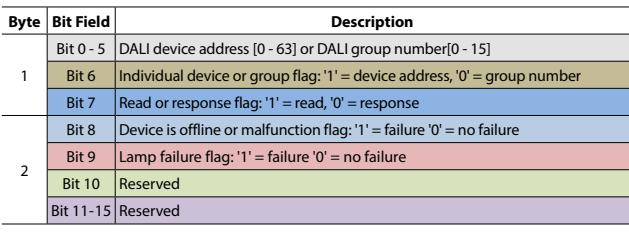

9 DALI line fault Feedback 1.005 1 bit CRT This object is used for reporting DALI gateway supply fault. Possible causes of the fault are no mains connection to gateway supply terminal, power supply malfunction or short circuiting DALI line more than 100ms.

- Object will be activated if "**Enable "Fault gateway supply" object**" parameter in Feedback tab is selected as **"enable"**.
- Feedback will be sent only after a request if **"transmit mode"** parameter in Feedback tab is selected as "**after request**" or only after a value change if parameter is selected as "**after change**". Feedback will be sent on both occasions if the parameter is selected as "**after change or request**".

(value "0" = gateway supply works properly, value "1" = gateway supply fault)

# Technical data sheet: S000114124EN-3 Updated: 21/06/2023 Created: 11/01/2023 Late of the Control of the Updated: 21/06/2023 Created: 11/01/2023 Late of the Control of the Updated: 21/06/2023 Created: 11/01/2023 Late of the

Bit numbers and data which they represented is explained below:

#### ■ **7.2 Communication Object Descriptions (continued)**

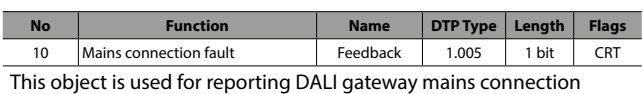

fault. Possible causes of the fault are no mains connection to gateway supply terminal.

• Object will be activated if "**Enable "Mains connection fault" object**" parameter in Feedback tab is selected as "**enable**".

• Feedback will be sent only after a request if "**transmit mode**" parameter in Feedback tab is selected as "**after request**" or only after a value change if parameter is selected as "**after change**". Feedback will be sent on both occasions if the parameter is selected as "**after change or request**".

(value "0" = gateway supply works properly,

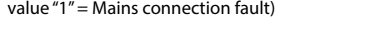

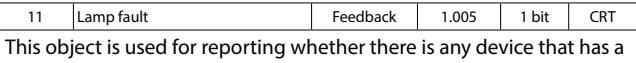

fault lamp is present or not.

• Object will be activated if "**Enable "Lamp fault" object**" parameter in Feedback tab is selected as "**enable**".

• Feedback will be sent only after a request if "**transmit mode**" parameter in Feedback tab is selected as "**after request**" or only after a value change if parameter is selected as "**after change**". Feedback will be sent on both occasions if the parameter is selected as "**after change or request**".

(value "0" = no fault lamp,

value "1" = at least one of the DALI devices has a lamp fault)

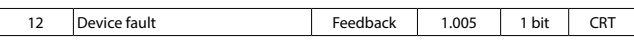

This object is used for reporting whether there is any offline or malfunctioned ballast/driver is present or not.

• Object will be activated if "**Enable "Device fault" object**" parameter in Feedback tab is selected as "**enable**".

• Feedback will be sent only after a request if "transmit mode" parameter in Feedback tab is selected as "**after request**" or only after a value change if parameter is selected as "**after change**". Feedback will be sent on both occasions if the parameter is selected as "**after** 

**change or request**".

(value "0" = no ballast/driver fault,

value "1" = at least one of the DALI ballasts/drivers is offline or malfunctions)

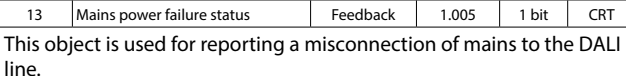

• Object will be activated if "**Enable "Fault mains connected" object**" parameter in Feedback tab is selected as "**enable**".

• Feedback will be sent only after a request if "**transmit mode**" parameter in Feedback tab is selected as "**after request**" or only after a value change if parameter is selected as "**after change**". Feedback will be sent on both occasions if the parameter is selected as "**after change or request**".

### (value "0" = no misconnection,

value "1" = mains connected to DALI line)

### 

**Note:**

Overvoltage sense circuitry on the DALI line is triggered on voltages above 40V. So any voltage above 40V is considered as mains.

### **7. COMMUNICATION OBJECTS (continued)**

### ■ **7.2 Communication Object Descriptions (continued)**

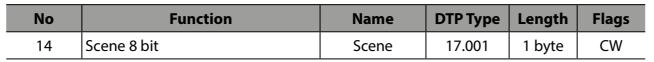

This object is used to recall up to 16 scenes that are available on the gateway device.

• Object is always enabled.

• Even devices which is not shown on ETS parameters can be controlled via scenes properly.

**Note:**

Scene save function is not available.

Bit numbers and data which they represented is explained below;

### 7 6 5 4 3 2 1 0

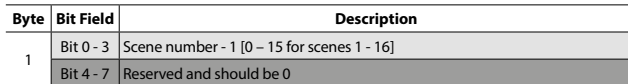

Example of recall byte codes for scenes;

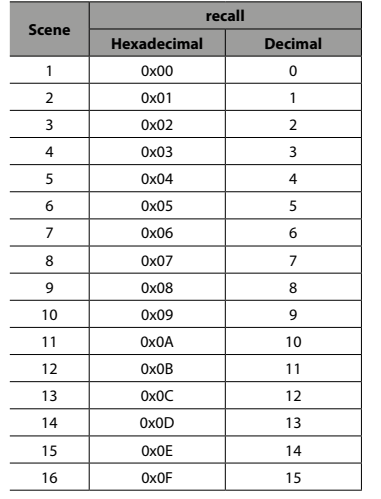

15 0=Scene 1, 1=Scene 2 Scene 1.022 1 bit CW This object is used for recalling scene 1 or scene 2.

(value " $0$ " = recall scene 1.

value "1" = recall scene 2)

16…22 0=Scene 3…15, 1=Scene 4…16 same as before

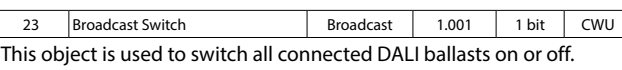

You can configure broadcast switched on brightness value, using "**Brightness value when switch on**" parameter.

24 Broadcast Set brightness value | Broadcast | 5.001 | 1 byte | CWU This object is used to set the brightness value of all connected DALI ballasts.

### <span id="page-6-0"></span>**7.2 Communication Object Descriptions (continued)**

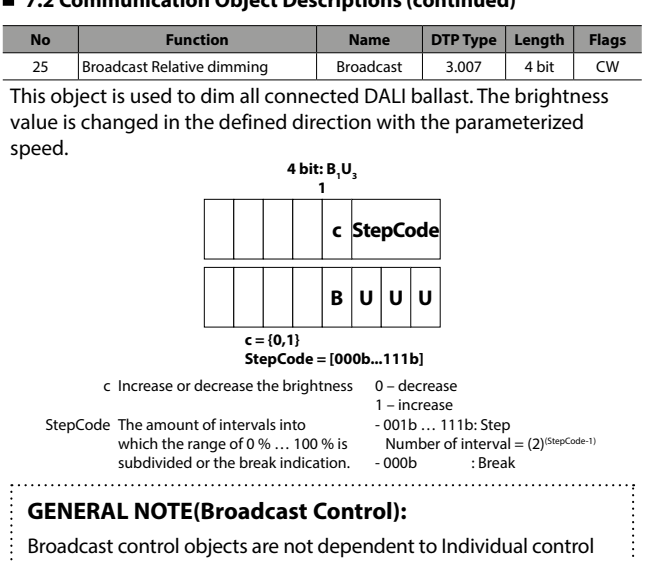

group objects. Thus, individually controlled device statuses will not be taking into account for Broadcast control group objects.

If Broadcast Relative Dim group object is willing to used, Broadcast Switch or Broadcast Absolute Dim control is required.

If Broadcast control applied firstly, status values will be taking into account for individual control group objects.

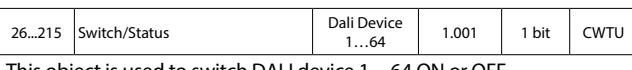

This object is used to switch DALI device 1…64 ON or OFF.

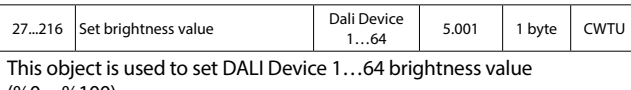

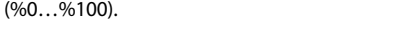

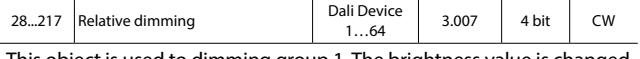

This object is used to dimming group 1. The brightness value is changed in the defined direction with the parameterized speed.

### **7. COMMUNICATION OBJECTS (continued)**

#### **7.3 ETS Parameters**

"**Parameters**" chapter describes ETS parameters of the device. Please find detailed descriptions of objects in **7.2 Communication Object Description**. Default parameters are written in bold letters.

#### **7.3.1 General**

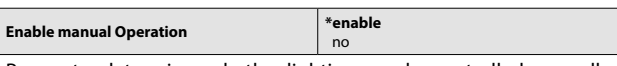

Parameter determines whether lightings can be controlled manually or not by push button on DALI Gateway. If parameter is selected "**enable**"; manual operation will be possible. (For manual control: Hold down manual button for 3 seconds than press test button consecutively.)

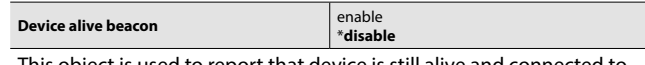

This object is used to report that device is still alive and connected to KNX line. (Heartbeat) If alive telegram is not received, device may be defective or KNX cable can be disconnected. If parameter is selected "**enable**", following parameters come up.

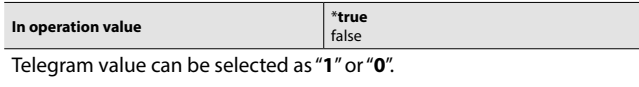

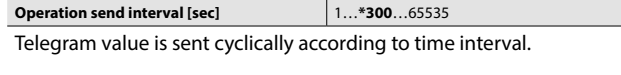

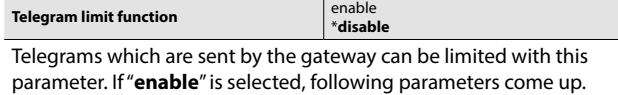

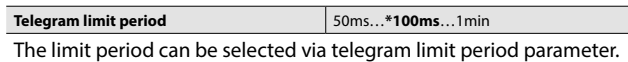

## **Max. number of transmitted telegrams**  $*1...255$

Maximum number of telegrams can be sent freely within a period.

**Minimum brightness value limit** \***no limit**, %5(13)…%90(230) This parameter defines the minimum brightness value of DALI devices. All DALI devices take this value as undermost brightness value and cannot accept lower brightness values.

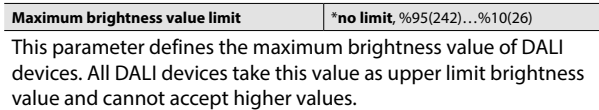

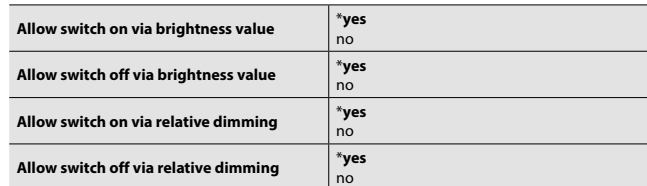

"**Switch on**" and "**Switch off**" conditions can be defined for brightness value and relative dimming commands separately. If these parameters are selected "**no**", then it is not possible to switch "**on**" or "**off**" the lighting fixtures via brightness value (1 byte) or relative dimming (4 bit) objects of the group.

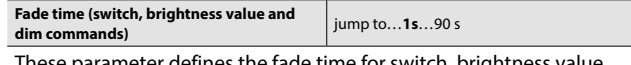

These parameter defines the fade time for switch, brightness value and relative dimming commands per device.

**Brightness value when switch on** Last switch on value, 5% (13) …\***100**% **(255)** This parameter defines the brightness value when a "**switch on**" command is received over Switch communication object.

Technical data sheet: S000114124EN-3 Updated: 21/06/2023 Created: 11/01/2023 Lated: 11/01/2023

### <span id="page-7-0"></span>**7.3 ETS parameter (continued)**

#### **7.3.2 Feedback**

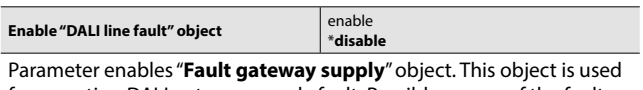

for reporting DALI gateway supply fault. Possible causes of the fault are no mains connection to gateway supply terminal, power supply malfunction or short circuiting DALI line more than 100ms. Please check **7.2 Communication Object Descriptions** for detailed object information.

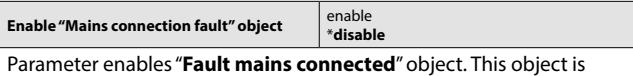

used for reporting a misconnection of mains to the DALI line.

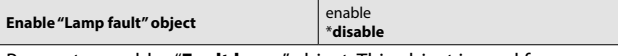

Parameter enables "**Fault lamp**" object. This object is used for reporting whether there is any device that has a fault lamp is present or not.

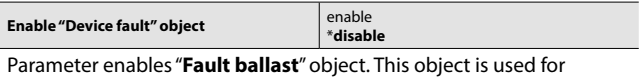

reporting whether there is any offline or malfunctioned ballast/driver is present or not.

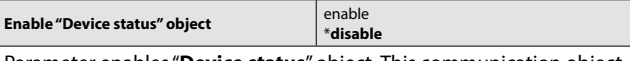

Parameter enables "**Device status**" object. This communication object is used for getting all current faults and states of a DALI device in one comprehensive telegram.

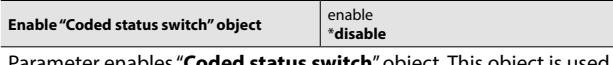

Parameter enables "**Coded status switch**" object. This object is used to get switch status of a DALI group or an individual DALI ballast/ driver.

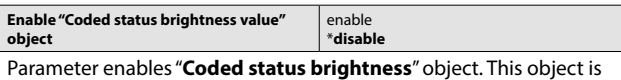

used to get brightness value of a DALI group or an individual DALI ballast/driver.

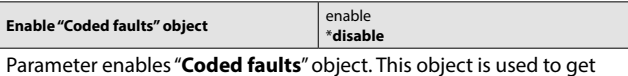

fault data of a DALI group or an individual DALI device.

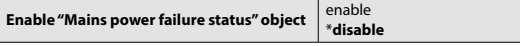

Parameter enables "**Main power failure status**" object. This object is used for reporting a no mains connection applied to the mains line of 0 026 99 KNX-DALI Gateway device.

Transmit mode description is the same for all parameters in Feedback tab. But selections can be made independently for each parameter.

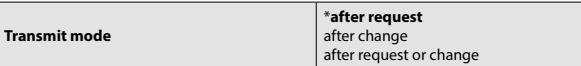

"**After request**" option only response to a read request to status object. "**After change**" mode always sends the status of object when changed. If both selected, object will send the status with a change and response to read requests.

### **7. COMMUNICATION OBJECTS (continued)**

### ■ 7.3 **ETS** parameter (continued)

#### **7.3.3 Fault Condition**

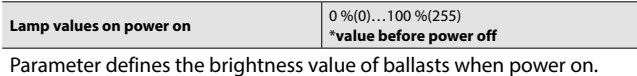

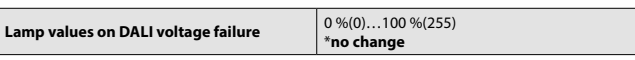

Parameter defines the brightness value of ballasts on DALI line voltage loss.

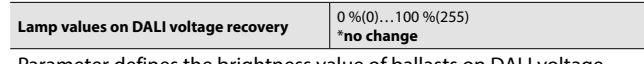

Parameter defines the brightness value of ballasts on DALI voltage return.

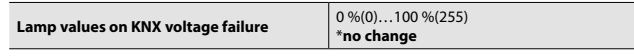

Parameter defines the brightness value of ballasts on KNX line voltage loss.

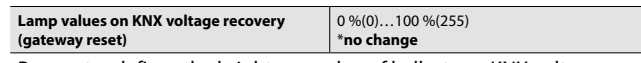

Parameter defines the brightness value of ballasts on KNX voltage return.

#### **7.3.4 DALI Devices (1…64)**

Dali devices must be enabled to control via switch, brightness or relative dim communication objects.

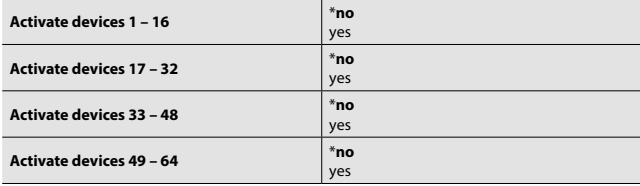

Dali device count can be selected in this page. This page only activates the DALI device control objects. Unselected device adresses can still be controlled in scenes.

### **7.3.4.1 Device 1…64**

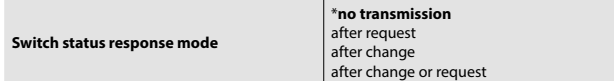

Switch status of the group can be read from this object itself or separate status object. "**No response**" option disables the "**Read**" flag of object.

"**After request**" mode; status object only response to a read request. "**After change**" mode; status object always sends its status when changed. If both selected; object will send the status with a change and response to read requests.

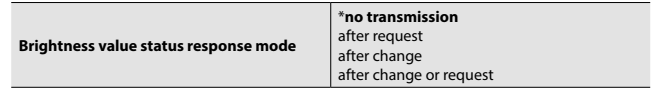

Brightness value status of the group can be read from this object itself or separate status object. "**No response**" option disables the "**Read**" flag of object.

"**After request**" mode; status object only response to a read request. "**After change**" mode; status object always sends its status when changed. If both selected; object will send the status with a change and response to read requests.

#### <span id="page-8-0"></span>**7.3 ETS parameter (continued)**

#### **7.3.5 Scenes**

0 026 99 KNX-DALI Gateway can store 16 different lighting scenes. All of 16 scenes can be recalled only via "**Scene 8 bit**" object. A maximum of 16 scenes can be recalled and store via "**0=Scene x, 1=Scene y**" 1 bit communication object as well.

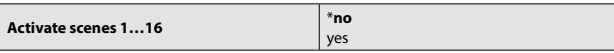

Scene count can be selected in this page. This page only activates the DALI device control objects. Unselected device adresses can still be controlled in scenes.

All scenes are disabled as default and they can be enabled by selecting "enable" in Scenes tab. "Scene x" tab will be available after enabled.

#### **7.3.5.1 Scene 1…16**

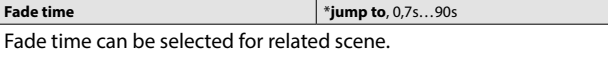

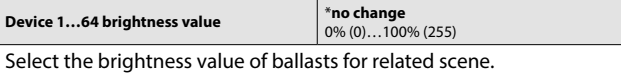

### **8. DALI COMMISSIONING MASTER**

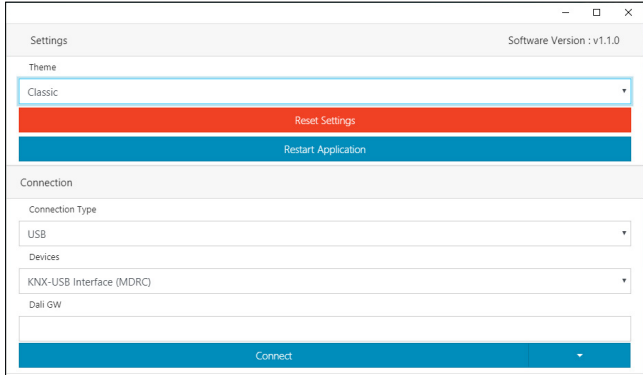

### **8.1 General**

This software is used to manage DALI lighting projects over Dali Gateway devices. This tool has functions like;

- a. Lamp Fault Check
- b. Capture Field
- c. New Device Addressing
- d. Complete Addressing
- e. Resolve Address Conflict
- f. Swap Device Address
- g. Deleting Devices
- h. Test Installation

### **8.2 Settings**

#### **8.2.1 Themes**

There are 3 theme options. Classic, Funny and Dark.

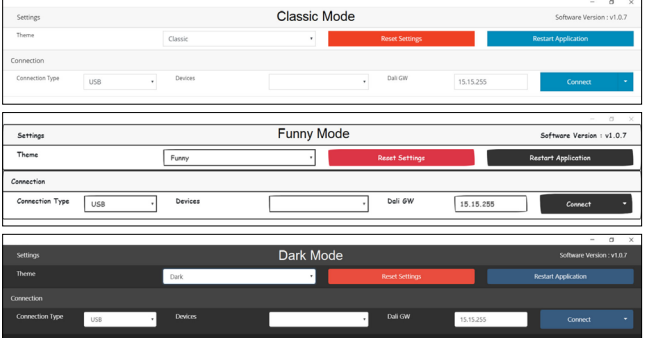

#### **8.2.2 Buttons**

#### **Reset Settings**

This button is used to revert the settings to factory default. Group and device list also will be removed.

#### **NOTE:**

This action does not affect on DALI Line.

#### **Restart Application**

This button is used to re-launch the application again.

### <span id="page-9-0"></span> **8. DALI COMMISSIONING MASTER (continued)**

### ■ 8.3 Connection

- There are two options to connect DALI Gateways.
- a. USB KNX Interface (KNXUsbFix must be installed on computer)
- b. Network ( IP Router/Interface on Network)

### **8.3.1 USB Connection**

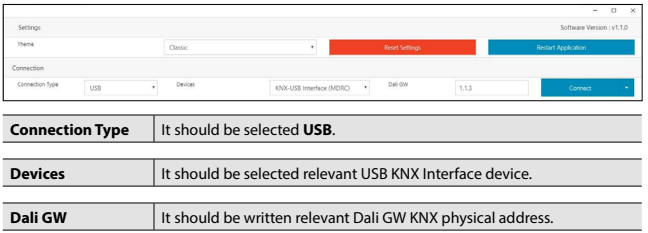

#### **8.3.2 Network Connection**

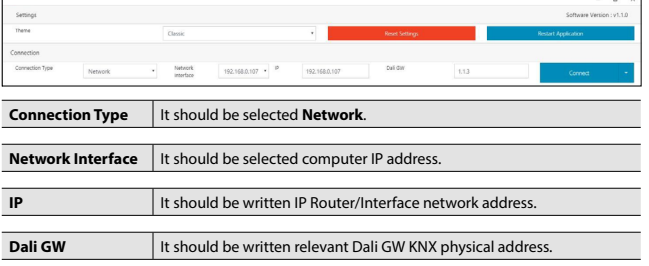

### **8.3.3 Connect With**

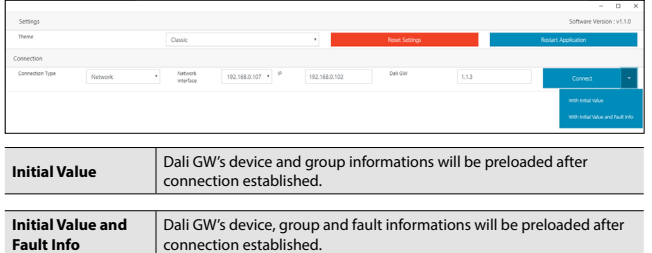

#### **8.4 Device Details**

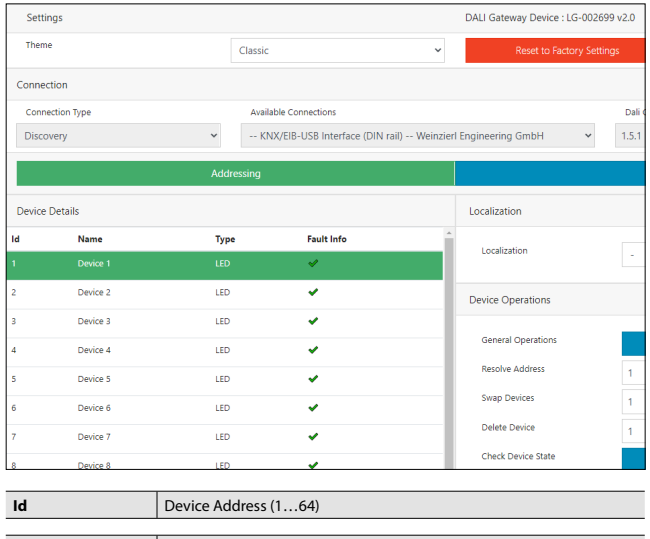

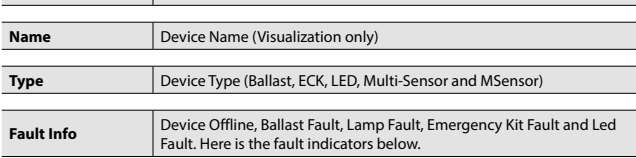

### **8. DALI COMMISSIONING MASTER (continued)**

### **8.4 Device Details (continued)**

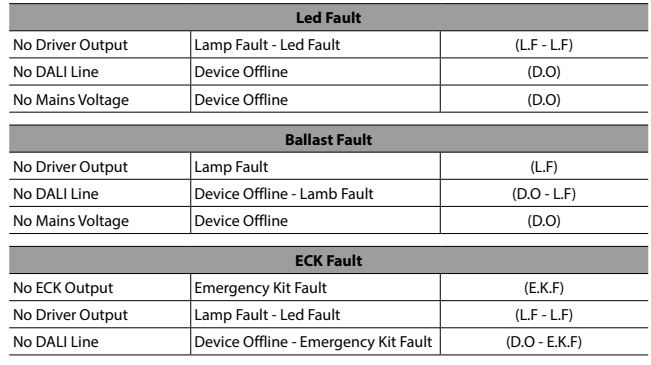

### **8.5 Localization**

**8.5.1 Individual Control**

It is used to check the lamps one by one. Desired lamp should be selected before action.

Available actions;

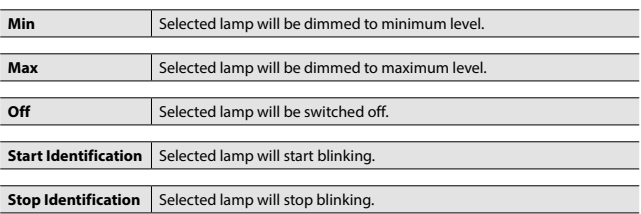

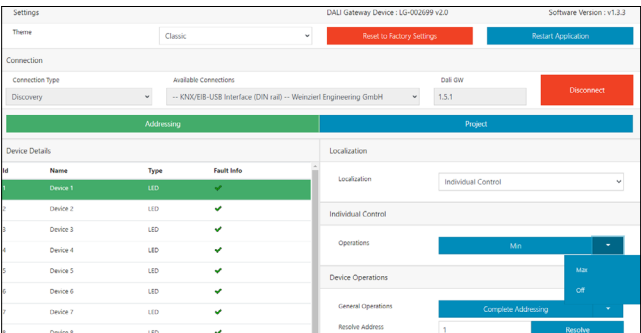

#### **8.5.2 Optic Feedback**

It is used to control selected and unselected lamps together. So that, desired lamp can be identified easily. Desired lamp should be selected after action selection. Available actions for selected and unselected devices;

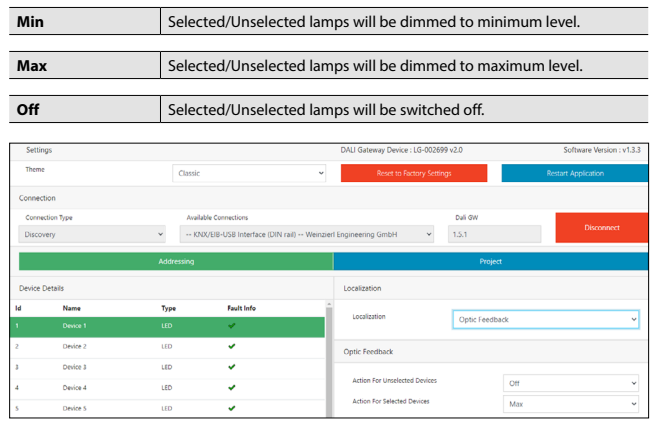

Technical data sheet: S000114124EN-3<br>
Updated: 21/06/2023 Created: 11/01/2023 Created: 11/01/2023

### <span id="page-10-0"></span> **8. DALI COMMISSIONING MASTER (continued)**

### ■ 8.6 Device Operations

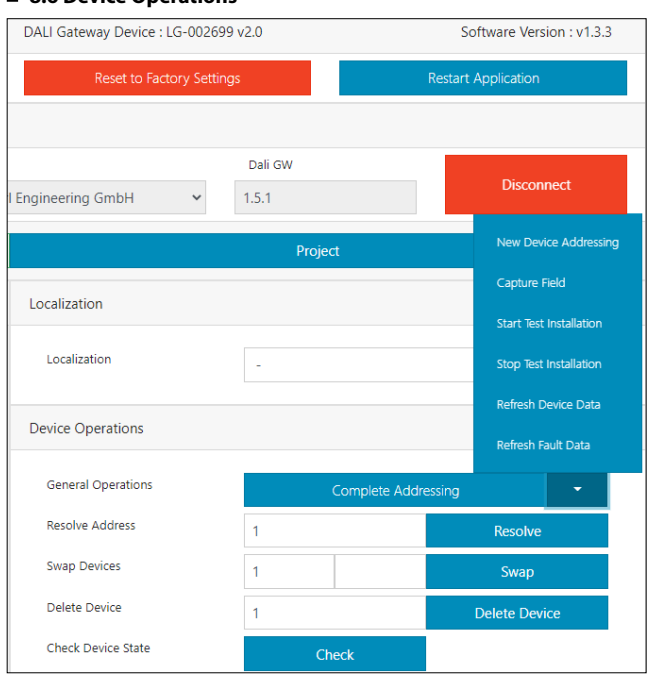

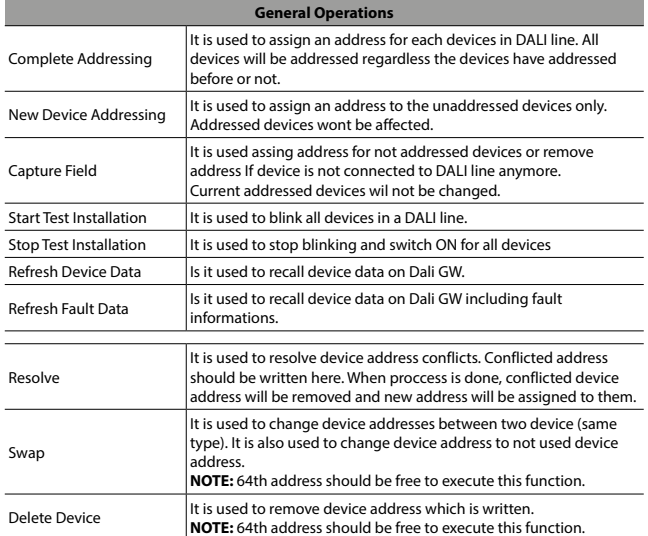

### **8.7 Project**

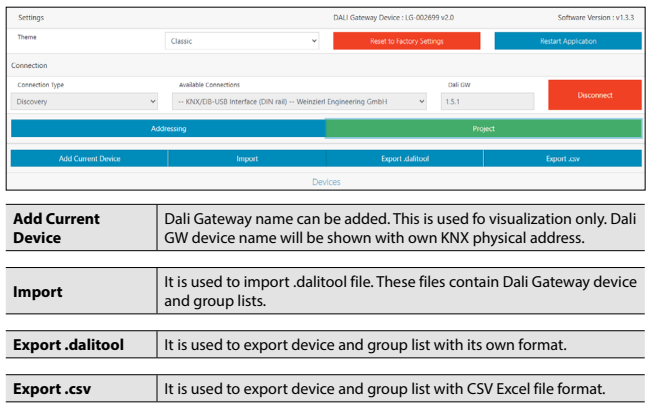